## **Groom unused virtual data files**

Use the Settings window to groom (delete) any unused [virtual data files](https://wiki.idera.com/display/SQLvdb/How+SQL+Virtual+Database+works).

To groom your data files, click **Clean Up**. SQL Virtual Database automatically detects and deletes any virtual data files that are not being used or are not needed to support your existing virtual databases. By default, these virtual data files are located in the FilterMetaData folder under the Program Files directory (C:\Program Files\Idera\SQL virtual database).

This feature is also available through the Cleanup action in the command line interface (CLI). To get more information, enter sqlvdbcmd in the Windows Command Prompt.

For more information about other configuration tasks, see [Configure your deployment.](https://wiki.idera.com/display/SQLvdb/Configure+your+deployment)

## [Need more help? Search the Idera Customer Support Portal](http://www.idera.com/support/ServiceFrame.aspx)

⊙

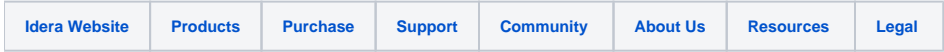